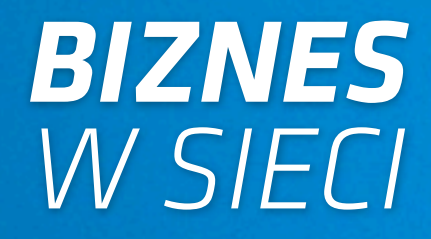

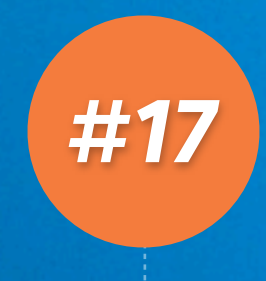

*Materiał dodatkowy dla subskrybentów bloga blog.mogilewski.pl*

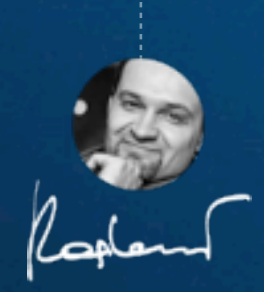

Grzegorz Mogilewski <http://blog.mogilewski.pl>

# *REKLAMA NA FB - KROK PO KROKU*

*Rafał Kaniecki (Heureka)*

*[www.grupaheureka.pl](http://www.grupaheureka.pl)*

Facebook jest miejscem którym powinien zainteresować się praktycznie każdy przedsiębiorca, pod kątem skutecznej promocji swojej firmy. Daje on niesamowite możliwości dotarcia do swoich obecnych jak i potencjalnych klientów, a jego unikalne możliwości targetowania sprawiają że prowadzone przez nas działania są bardzo efektywne.

Reklama na Facebooku nie jest trudna, każdy przedsiębiorca który wcześniej miał do czynienia z systemem reklamowym Google, nie powinien mieć większych problemów z prowadzeniem kampanii reklamowych na Facebooku. Tutaj również mamy do czynienia z samoobsługowym systemem reklamowym, który działa w modelu aukcyjnym. Rozliczanie odbywa się w modelu PPC (pay-per-click) i to zawsze reklamodawca decyduje ile jest gotowy maksymalnie zapłacić za pojedyncze kliknięcie w jego reklamę.

Przed rozpoczęciem działań reklamowych warto zadać sobie pytanie co chcemy robić na Facebooku, czy w naszym przypadku uzasadnione jest prowadzenie fanpagea (profilu firmowego), czy może powinniśmy się skupić na Facebooku jako platformie reklamowej, która skutecznie pozwoli nam dotrzeć do potencjalnych klientów. Obie drogie są dobre, należy jednak pamiętać że pierwsza jest zdecydowanie bardziej czasochłonna, i wymaga od nas większych nakładów finansowych związanych chociażby z rekrutacją fanów na nasz profil.

W tym poradniku skupie się na tworzeniu kampanii kierującej użytkowników na naszą stronę WWW, przy wykorzystaniu standardowych reklam graficzno-teksowych dostępnych na Facebooku.

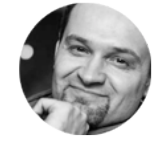

*Grzegorz Mogilewski <http://blog.mogilewski.pl>*

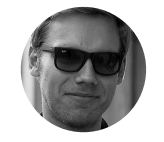

### *Tworzenie reklamy*

Proces tworzenie reklamy składa się trzech głównych elementów:

- 1. stworzenie kreacji reklamy (dodanie nagłówka reklamy, treści reklamy oraz obrazka)
- 2. ustalenia targetowania naszej reklamy
- 3. zdefiniowania parametrów całej kampanii (np. maksymalny koszt CPC)

Aby rozpocząć działania reklamowe na Facebooku należy zarejestrować się w serwisie, a następnie na stronie głównej kliknąć w link "Utwórz reklamę".

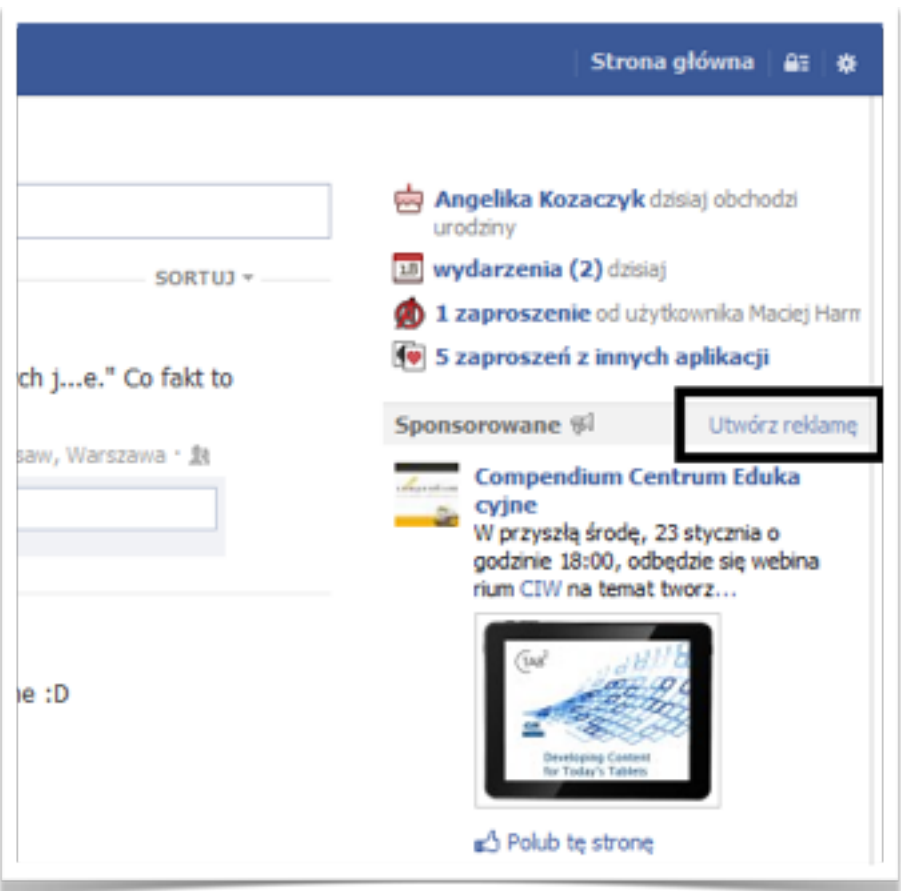

Zostaniemy przeniesieni do panelu reklamowego, gdzie przechodzimy przez cały proces tworzenia naszej kampanii. Zaczynamy od wybrania strony WWW którą chcemy reklamować na Facebooku, jest to pierwsze

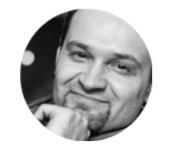

*Grzegorz Mogilewski <http://blog.mogilewski.pl>*

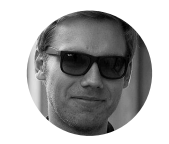

*Rafał Kaniecki [www.grupaheureka.pl](http://www.grupaheureka.pl)*

wymagane pole do uzupełniania, w naszym przypadku jest to strona: [www.stronaprzykladowowa.pl.](http://www.stronaprzykladowowa.pl)

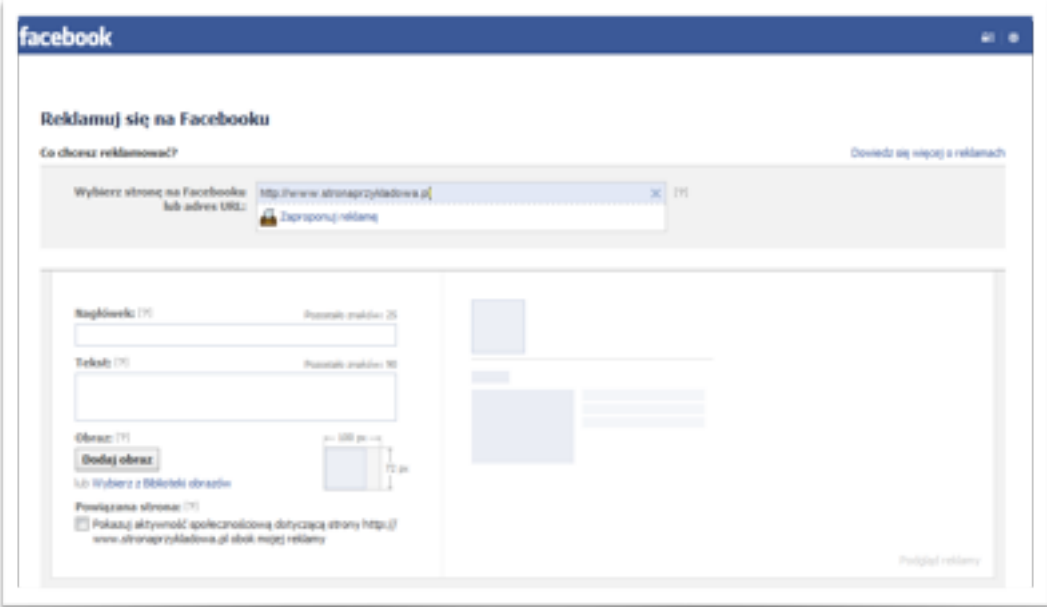

#### *Stworzenie kreacji reklamy*

Następnym etapem jest stworzenie kreacji reklamy, która składa się z 3 elementów:

- 1. Nagłówek 25 znaków
- 2. Tekst 90 znaków
- 3. Obrazek w formacie 100x72px

Pamiętajmy że nasza reklama jest jednym z głównych elementów kampanii reklamowej. Watro aby przyciągała uwagę potencjalnego klienta, dlatego należy pamiętać o kilku rzeczach które zwiększą jej skuteczność i klikalność:

- 1. Używaj pytań w nagłówku reklamy (np. Lubisz kuchnię włoską?)
- 2. Korzystaj ze zwrotów call-to-action (np. Kliknij i zobacz nasze nowe menu!)
- 3. Pamiętaj aby Twój obrazek przyciągał uwagę (np. Zdjęcie jednej z pozycji w Twoim menu)

Proces tworzenia reklamy już za nami, następnym przystanek na naszej drodze to ustawienia targetowanie naszej reklamy.

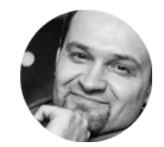

*Grzegorz Mogilewski <http://blog.mogilewski.pl>*

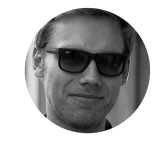

#### *Ustawienie targetowania*

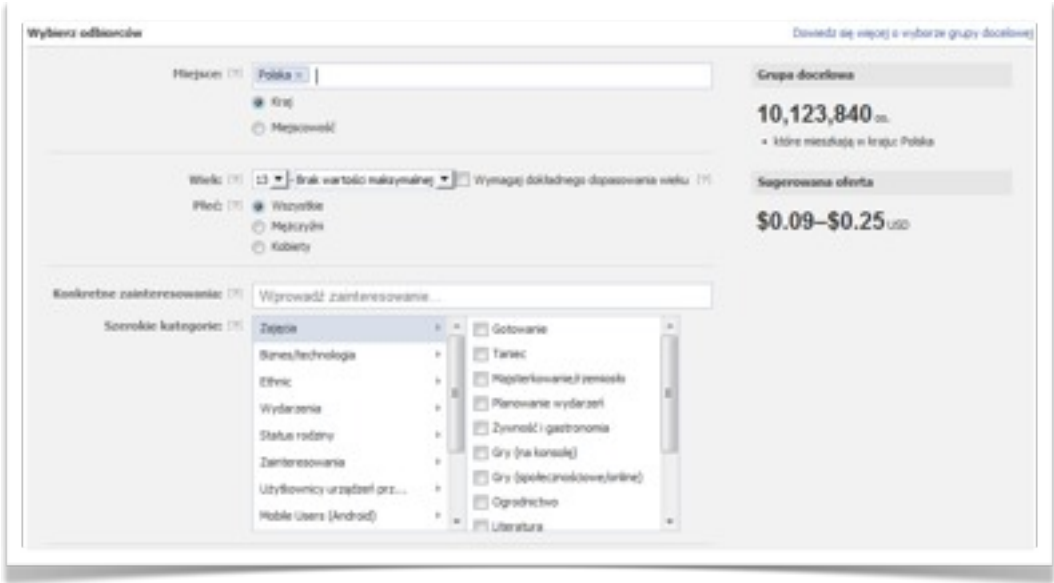

Jest to najważniejszy element całego procesu tworzenia reklamy, ma największy wpływ na jej skuteczność, dlatego warto poświecić mu najwięcej czasu. Zaczynamy od wyboru miejsca w którym przebywa targetowany użytkownik, w naszym przypadku będzie to Polska, dla firm działających na lokalnych rynkach, istnieje możliwość targetowania użytkowników z wybranych miejscowości. Następnie wybieramy wiek użytkowników oraz ich płeć.

Po wybraniu parametrów związanych z demografią, przechodzimy do zainteresowań użytkowników, dostępne są dwa typy targetowania:

- Konkretne zainteresowania to właśnie w tym miejscu mamy możliwość targetowania fanów innych profili, np. konkurencji.
- Szerokie kategorie tutaj targetujemy naszą reklamę po szerokich zainteresowaniach użytkowników, np. wybierając kategorie Żywność i gastronomia

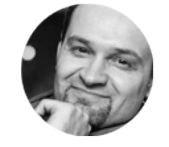

*Grzegorz Mogilewski <http://blog.mogilewski.pl>*

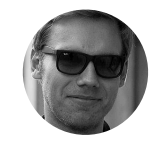

Do wyboru mamy także dodatkowo parametry targetowania związane z statusem związku, wykształceniem czy miejscem pracy użytkowników. Dla niektórych reklamodawców mogą być one bardzo pomocne w dotarciu do swojej grupy docelowej.

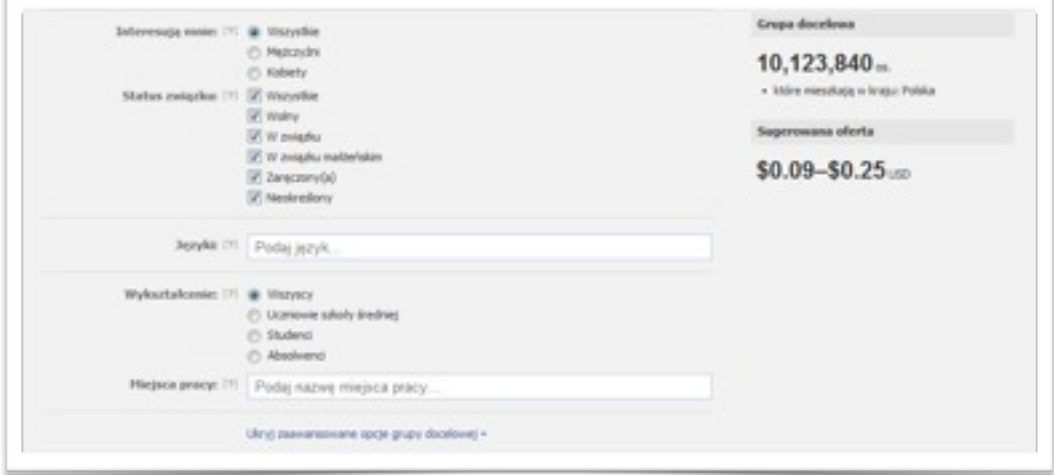

#### *Zdefiniowania parametrów całej kampanii*

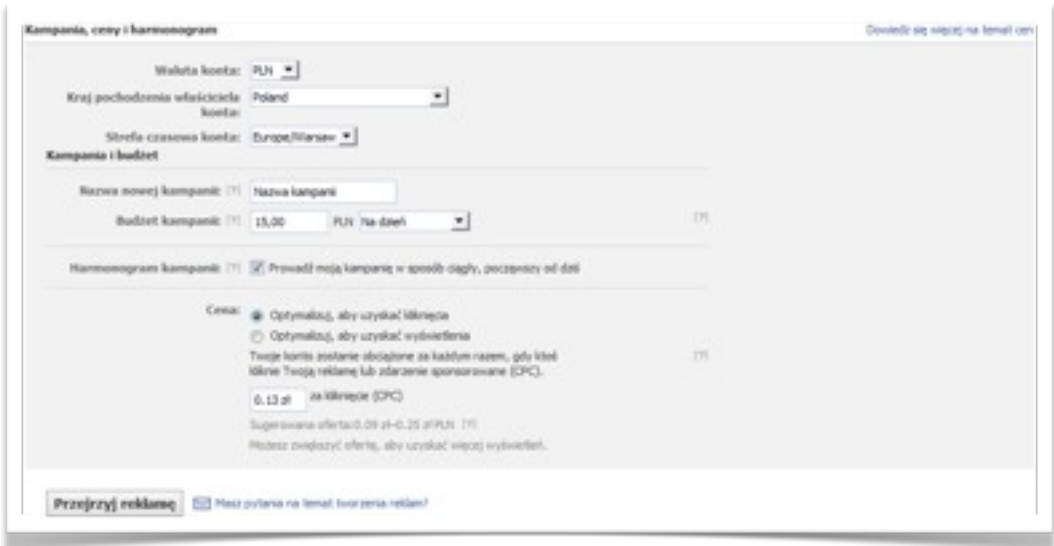

Ostatnim elementem procesu tworzenia kampanii jest zdefiniowanie jej głównych parametrów. Ustalamy tutaj wszystkie kwestie związane z kosztami kampanii, definiując dzienny budżet oraz maksymalną stawkę CPC jaką jesteśmy gotowi zapłacić za pojedyncze kliknięcie. Pamiętajmy

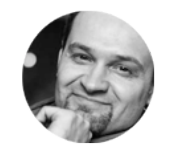

*Grzegorz Mogilewski <http://blog.mogilewski.pl>*

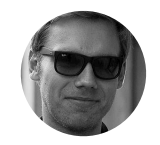

że zależy nam aby uzyskać jak najwięcej kliknięć w określonym budżecie, dlatego zaznaczamy opcję Optymalizuj, aby uzyskać kliknięcia. Jeśli wszystkie pola zostały już przez nas zdefiniowana, klikamy button "Przejrzyj reklamę".

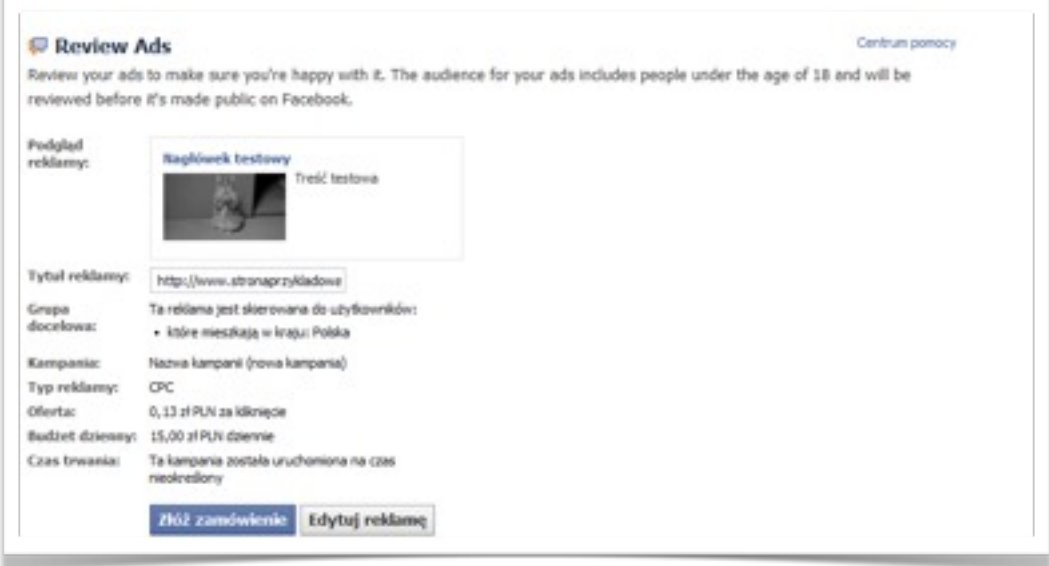

Otrzymamy podsumowanie naszej kampanii, z wszystkimi wcześniej wprowadzonymi parametrami, zaczynając od kreacji reklamy, po kwestie związane z kosztami naszych działań. Jeśli wszystko się zgadza, i jest zgodne z naszymi założeniami, klikamy przycisk "Złóż zamówienie".

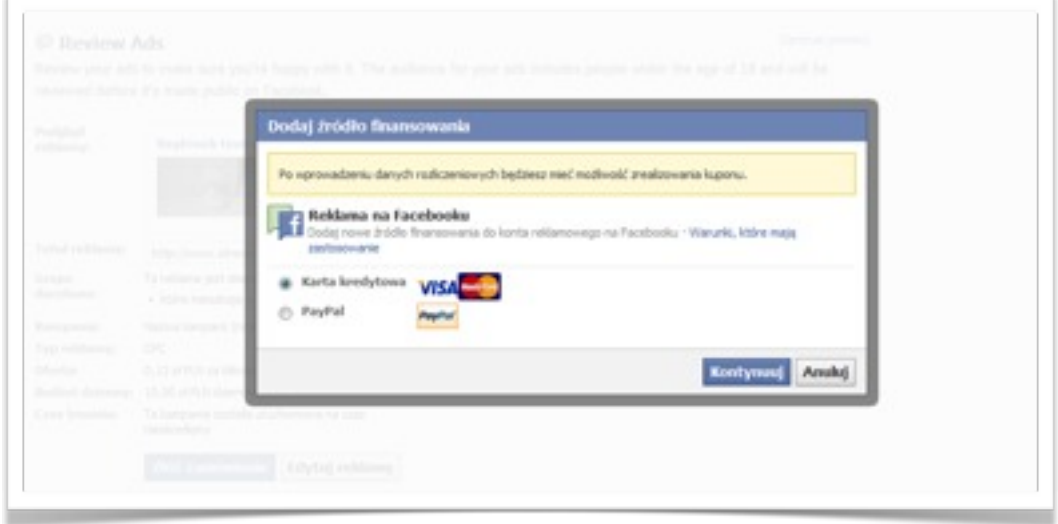

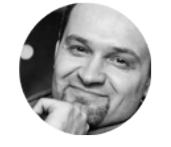

*Grzegorz Mogilewski <http://blog.mogilewski.pl>*

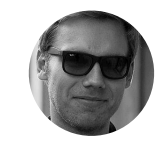

Do wyboru mamy dwie opcje płatności, karta kredytowa oraz płatność przy pomocy systemu PayPal. Po wprowadzeniu wszystkich informacji związanych z płatnościami, nasza kampania zostanie uruchomiona, warto mieć jednak na uwadze fakt, że proces akceptowania reklamy może trwać nawet 48h.

#### *Edytowanie kampanii*

Naszą kampanie możemy w każdej chwili edytować oraz optymalizować. Wszystkie tego typu operacje wykonujemy bezpośrednio w panelu reklamowym (<https://www.facebook.com/ads/manage/campaigns/>)

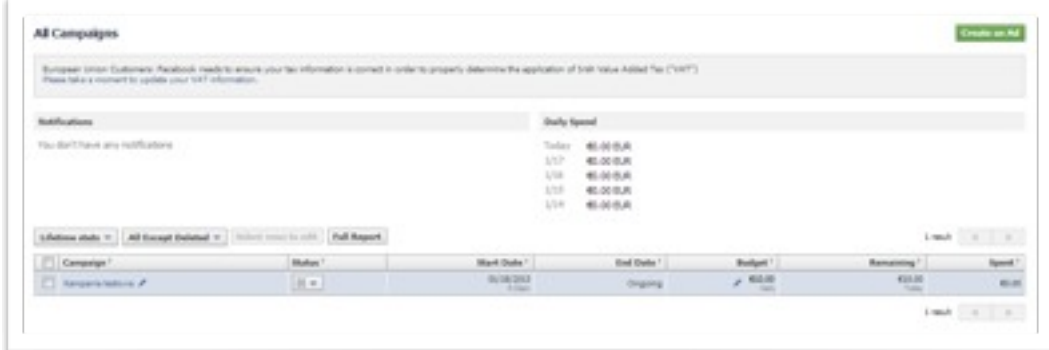

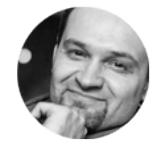

*Grzegorz Mogilewski <http://blog.mogilewski.pl>*

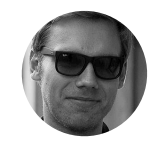

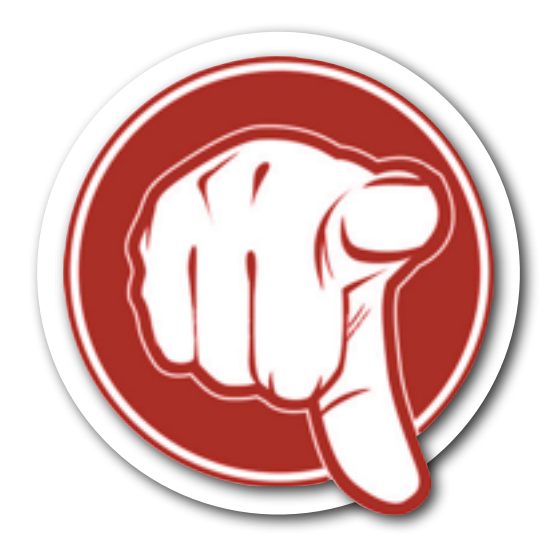

*Proszę, wyraź swoją opinię o tym materiale. Dzięki temu kolejne dodatki będą bardziej odpowiadać Twoim, indywidualnym potrzebom*

> *Wypełnij anonimową ankietę na temat tego dodatku. Zajmie Ci to 15 sekund*

## [Anonimowa Ankieta](http://www.surveymonkey.com/s/3H38SJ7)

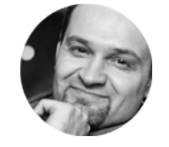

*Grzegorz Mogilewski <http://blog.mogilewski.pl>*

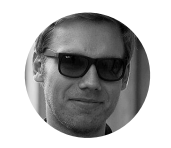